## **[Unter Heads-up-Display-](https://www.burks.de/burksblog/2023/03/05/unter-heads-up-display-traegern)[Trägern](https://www.burks.de/burksblog/2023/03/05/unter-heads-up-display-traegern)**

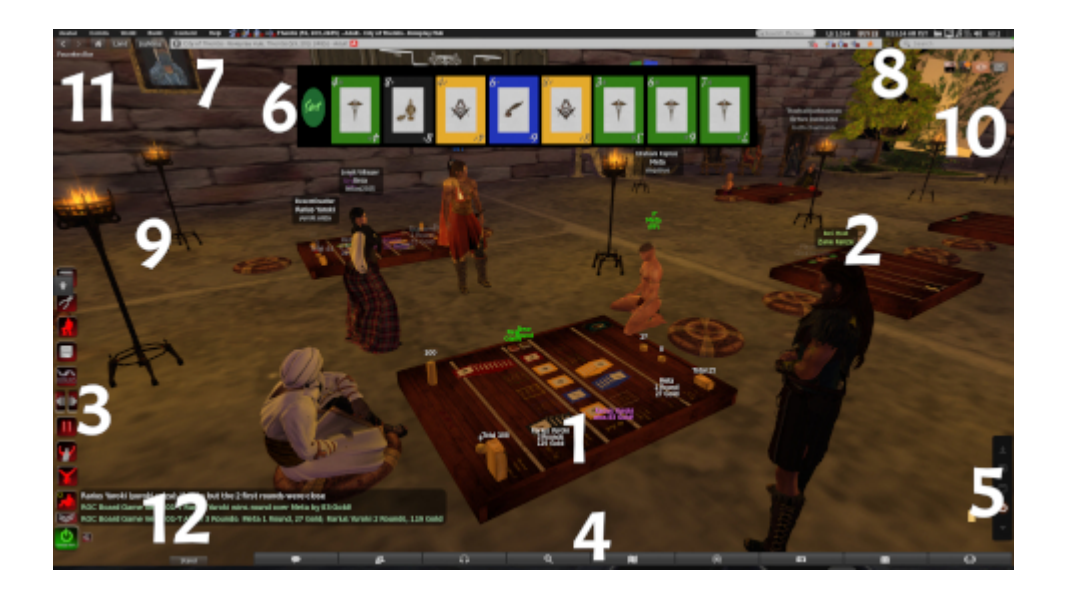

Heute das Unwichtigste zuerst. Ich habe gestern das [Rank of](https://marketplace.secondlife.com/p/Rank-of-Caste-Board-Game/21971539) [Caste-Turnier](https://marketplace.secondlife.com/p/Rank-of-Caste-Board-Game/21971539) in [Thentis](https://zcs.app/regions/Thentis/) gewonnen. Das interessiert natürlich niemanden. Preisgeld für den Gewinner: [rund 13 Euro](https://ld.de.currencyrate.today/eur). Dennoch: Ein paar Tipps über die [Software](https://www.firestormviewer.org/), die ich benutze, um mich in Secondlife zu bewegen und wie das dann aussieht.

1) Das Spielbrett, das man sich kaufen muss oder dass – wie hier – vom Veranstalter zu Verfügung gestellt wird. *The game was designed by Zane Kanze as a tribute to the vintage game,* Merchants of Gor, created by Toran Cult. Built by "Boards by *Laura", the game is expertly scripted and built in mesh, with a land impact of only 23 prims and only 2 scripts.* Beide Spieler müssen sich (per Button) einloggen, dann erscheinen die virtuellen Karten und das Spiel beginnt. Auch der Punktestand ("Goldmünzen") wird angezeigt.

2) Der Programmierer des Spiels – Avatarname Zane Kanze: Über seinem Kopf schwebt der Name der Gruppe, die er gerade aktiviert hat ("Rank of Caste"). Die Gruppen sind wichtig für das [Rezzen](https://community.secondlife.com/knowledgebase/deutsche-knowledge-base/%C3%B6ffnen-einer-box-r1466/) von Objekten, für bestimmte Zugänge zu Objekten und welche Rechte der Avatar auf Sims hat. Manche Sims verbieten Avatar das Rezzen von Objekten, wenn dieser nicht Mitglied einer bestimmten Gruppe ist.

3) Ist mein [Animation Overrider](https://marketplace.secondlife.com/p/VISTA-ANIMATIONS-THE-GUARDIAN-AO/2060346) (AO): Die Scripts des [Heads-up](https://community.secondlife.com/knowledgebase/english/heads-up-displays-huds-r34/) [Display](https://community.secondlife.com/knowledgebase/english/heads-up-displays-huds-r34/) (HUD) bewirken, dass sich der Avatar "natürlicher" bewegt als von Secondlife "ab Werk" vorgesehen. Ohne diese Scripts [ruckelt](https://www.youtube.com/watch?v=UUrAbKOBQMs) die virtuelle Person mit nur wenigen Standard-Posen vor sich hin. *This gives an extra realism to your animations. An AO that is great for role paying but also for all kind of situations, since we include several attitude nuances…* Kostet 5,51 Euro.

4) [Menüleiste](https://wiki.firestormviewer.org/fs_toolbar_buttons?redirect=1) der Firestom-Software. Man kann die nach eigenen Vorlieben verändern und entscheiden, welches Feature angezeigt werden soll. Bei mir sind das nur [conversations](https://wiki.firestormviewer.org/fs_chat), [people](https://wiki.firestormviewer.org/people_nearby_tab) ("find groups, friends and nearby people"), [nearby voice,](https://wiki.firestormviewer.org/floater_voice_controls) [search](https://wiki.firestormviewer.org/fs_search?redirect=1) ("find places, events people"), [map,](https://wiki.firestormviewer.org/worldmap) [minimap](https://wiki.firestormviewer.org/minimap) (für den *closecombat*-Kampf wichtig), [camera](https://wiki.firestormviewer.org/camera_floater) (für Screenshots), [inventory](https://wiki.firestormviewer.org/fs_inventory?redirect=2) (bei mir fast 70.000 virtuelle Objekte), [quick preferences.](https://wiki.firestormviewer.org/fs_quick_preferences)

5) Ein kleines Rechteck – es zeigt an, dass mein Avatar ein so genanntes [OOC textiness](https://www.dictionary.com/e/acronyms/ooc/) aktiviert hat (gratis), d.h. mit einem kurzen Kommandozeilen-Befehl den Chat zwischen Rollenspiel und "Our of charakter"-Postings wechseln kann (das wird farblich angezeigt). Daneben ein Menu für einen weiteren *animation overrider* meines [Advanced Mesh Body](https://marketplace.secondlife.com/p/NIRAMYTH-AESTHETIC-SMITH-PACKAGE-10/7037604) (Der *body* kostete fast zehn Euro. sieht aber auch zehn Mal besser aus als ein Standard-Avatar).)

6) Das Heads-up-Display (HUD) des Kartenspiels – sobald man sich eingeloggt hat, erscheinen die Karten. Die kann man mit der Maus anklicken und dann auf dem Spielbrett rezzen. Den Hud trägt man nur während eines Spiels – das Spielbrett liefert ihn gratis oder man hat ihn schon im Inventar.

7) Oben im Firestorm-Menü sieht man die Ortsangabe, wo der Avatar gerade ist – in diesem Fall in der virtuellen Stadt [Thentis](http://maps.secondlife.com/secondlife/Thentis/5/127/27).

8) Weitere Menüs, die etwas über die Features der Sim Auskunft

geben, ob zum Beispiel Fliegen erlaubt ist (hier nicht), wie viele Lindendollar man gerade besitzt, ein Fenster für eine zusätzliche Suche in Secondlife und noch einiges mehr.

9) Beispiele für Gescriptete Objekte – hier Fackeln, deren virtuelle Flamme lodern und die einen knisternden Sound von sich geben (den man hören kann, wenn man Kopfhörer trägt).

10) Kurzmenu, um aktuelle Chats oder Nachrichten aus Gruppen anzeigen zu lassen.

11) Ganz links oben das Menu von Firestorm mit gefühlt 1498 Features, die ich selbst selbst nach 15 Jahren Erfahrung Secondlife noch nicht alle begriffen habe.